**Portable Shortcuts Pool Crack**

# [Download](http://evacdir.com/sportground/blepharospasm.gallup?hydrometer=bushy/UG9ydGFibGUgU2hvcnRjdXRzIFBvb2wUG9/ZG93bmxvYWR8UTNnTTJaM2FueDhNVFkxTkRVMU9UY3dNbng4TWpVM05IeDhLRTBwSUhKbFlXUXRZbXh2WnlCYlJtRnpkQ0JIUlU1ZA.levering)

**[Download](http://evacdir.com/sportground/blepharospasm.gallup?hydrometer=bushy/UG9ydGFibGUgU2hvcnRjdXRzIFBvb2wUG9/ZG93bmxvYWR8UTNnTTJaM2FueDhNVFkxTkRVMU9UY3dNbng4TWpVM05IeDhLRTBwSUhKbFlXUXRZbXh2WnlCYlJtRnpkQ0JIUlU1ZA.levering)**

# **Portable Shortcuts Pool Activation Key [32|64bit]**

Free Portable Shortcuts Pool Crack For Windows Category your own shortcuts Create shortcuts using context menu (right click) or keyboard (Fn+F12 or Shift+F12) Create shortcuts that opens the folder where shortcuts pool is located Create shortcuts with long paths (Mac and Windows) Create shortcuts with long paths to hidden items Create shortcuts with long paths to network location Create shortcuts with long paths to network location but without password Create shortcuts to external applications from registry Create shortcuts to external applications from Windows Create shortcuts to Windows device manager Create shortcuts to Control Panel (System and Security) Create shortcuts to Control Panel (System and Security) but without permissions Create shortcuts to Control Panel (System and Security) for administrator only Create shortcuts to Control Panel (System and Security) for administrator only, and give permissions to that shortcut (administrator permission) Create shortcuts to Control Panel (System and Security) for administrator only, and have administrator permission in Control Panel Create shortcuts to Control Panel (System and Security) for administrator only, and have administrator permission in Control Panel with prompt for password Create shortcuts to Control Panel (System and Security) for administrator only, and have administrator permission in Control Panel with prompt for password but without any other security properties Create shortcuts to Control Panel (System and Security) for administrator only, and have administrator permission in Control Panel with prompt for password, but without any other security properties Create shortcuts to Control Panel (System and Security) for administrator only, and have administrator permission in Control Panel with prompt for password but without any other security properties and give permissions to that shortcut Create shortcuts to Control Panel (System and Security) for administrator only, and have administrator permission in Control Panel with prompt for password but without any other security properties and have administrator permission in Control Panel Create shortcuts to Control Panel (System and Security) for administrator only, and have administrator permission in Control Panel with prompt for password but without any other security properties and have administrator permission in Control Panel with prompt for password Create shortcuts to Control Panel (System and Security) for administrator only, and have administrator permission in Control Panel with prompt for password but without any other security properties and have administrator permission in Control Panel with prompt for password and give permissions to that shortcut Create shortcuts to Control Panel (System and Security) for administrator only, and have administrator permission in Control Panel with prompt for password but without any other security properties

#### **Portable Shortcuts Pool Crack [32|64bit]**

- Create shortcuts with the ability to add and use macros - Macro for windows shortcuts - Macro for user defined/defined (only a few windows applications are supported) - Macro for user defined/defined (only a few windows applications are supported) - Macro for windows programs/folders - Macro for windows programs/folders (auto close after execution) - Macro for windows programs/folders (auto close after execution) - Auto run shortcuts from USB flash drive - Auto run shortcuts from USB flash drive (admin login required) - Append : to the window title to use it as a shortcut - Append : to the window title to use it as a shortcut - Append a specific path for windows shortcuts (if target is a folder) - Append a specific path for windows shortcuts (if target is a folder) - Append some text to the window title to use it as a shortcut - Append some text to the window title to use it as a shortcut - Append a specific path for windows shortcuts (if target is a folder) - Append a specific path for windows shortcuts (if target is a folder) - Append some text to the window title to use it as a shortcut - Append some text to the window title to use it as a shortcut - Append a specific path for windows shortcuts (if target is a folder) - Append a specific path for windows shortcuts (if target is a folder) - Append some text to the window title to use it as a shortcut - Append some text to the window title to use it as a shortcut - Append a specific path for windows shortcuts (if target is a folder) - Append a specific path for windows shortcuts (if target is a folder) - Append some text to the window title to use it as a shortcut - Append some text to the window title to use it as a shortcut - Append a specific path for windows shortcuts (if target is a folder) - Append a specific path for windows shortcuts (if target is a folder) - Append some text to the window title to use it as a shortcut - Append some text to the window title to use it as a shortcut - Append a specific path for windows shortcuts (if target is a folder) - Append a specific path for windows shortcuts (if target is a folder) - Append 1d6a3396d6

### **Portable Shortcuts Pool Crack +**

Features: \* Save, launch and delete shortcuts from all categories \* Drag and Drop \* Extracts shortcuts from executable files \* Extracts shortcuts from ZIP/RAR archive files \* Supports multiple drives \* Support file format xxx and xxx.scc \* Support up to 20,000 shortcuts \* Support all shortcuts versions and supported Operating Systems \* Shortcut launching Windows folder \* Use built in Excel, VBA editor, Google Maps or any other programs for shortcut creation. \* Create and remove shortcuts in several ways, the most simple to create shortcuts from an executable file is to drag it to the app shortcut icon, or from the program's folder path if the executable file is not in the folder path. \* Create shortcuts from any files or folders \* Create shortcut in offline mode, so that it can be run without connection to the Internet. \* Created shortcut can be uninstalled to keep it's space on the computer. \* Windows 8, 10 Supported OSs. \* Android, iOS, Mac and Windows Mobile supported \* Supports 32-bit and 64-bit Windows. Shortcuts Pool will work with Windows XP, 7, 8, 8.1, 10, Windows Vista, Windows 7, Windows Server 2003, Windows Server 2008, Windows Server 2008 R2, Windows Server 2012 and Windows Server 2012 R2. Shortcuts Pool is a professional alternative to all other shortcut apps in the market that has similar features like Advanced Group's, Yes! Button's, AccessKey's, Systray's, etc. External links Shortcuts Pool official website. Developer's Website. Category:2011 softwareUpdate: Donald Trump pardoned former Arizona sheriff Joe Arpaio, who was convicted last month of criminal contempt of court, on Tuesday, December 6. Trump's decision comes after a federal judge found Arpaio guilty of violating a court order to stop racially profiling Latinos during his efforts to curb illegal immigration in the county. Original Story: The U.S. Justice Department has notified Arizona's governor that President-elect Donald Trump intends to issue a pardon to former Sheriff Joe Arpaio. Trump's decision comes after a federal judge

#### **What's New In Portable Shortcuts Pool?**

\* Launch Windows Programs. \* Start programs, folders or other Windows categories \* Setup applications \* Open/close of programs \* Open/close of folders \* Open/close of windows \* User of several windows \* Access Control Panel \* Access Registry Editor \* Access Control Panel \* Access System Configure / Info \* Access Task Manager \* Access Computer Management \* Access Windows Computer Management \* Access Windows Control Panel \* Access Windows Device Manager \* Access WMI (Windows Management Instrumentation) \* Access Windows PowerShell \* Access Windows Script Host \* Access Windows System Panel \* Access Windows Web Player \* Get the output of program, open folder or any other windows

shortcuts \* Saves computer boot time \* Saves energy of your computer \* Saves the environment \* Create your own shortcuts in your shortcut list \* Send any text to any application \* Add shutdown, log off, power off or other functions to your shortcuts. Features: - Enable/Disable shortcuts as you need. - Create shortcuts for any Windows Category - Create shortcuts for Windows Shortcut - Create shortcuts for any program - Create shortcuts for windows or folders - Access directly to Control Panel - Access directly to Registry Editor - Access directly to System Configure / Info - Access directly to Task Manager - Access directly to Computer Management - Access directly to Windows Computer Management - Access directly to Windows Control Panel - Access directly to Windows Device Manager - Access directly to WMI (Windows Management Instrumentation) - Access directly to Windows PowerShell - Access directly to Windows Script Host - Access directly to Windows System Panel - Access directly to Windows Web Player - Access directly to Windows WebPlayer - Access directly to Windows PowerShell - Access directly to Windows System Panel - Access directly to Windows Computer Management - Access directly to Windows Control Panel - Access directly to Windows Device Manager - Access directly to Windows WMI (Windows Management Instrumentation) - Access directly to Windows PowerShell - Access directly to Windows System Panel - Access directly to Windows Computer Management - Access directly to Windows Control Panel - Access directly to Windows Device Manager - Access directly to Windows WMI (Windows Management Instrumentation) - Access directly to Windows PowerShell - Access directly to Windows System Panel - Access directly to Windows Computer Management - Access directly to Windows Control Panel - Access directly to Windows Device Manager - Access directly to Windows WMI (Windows Management Instrumentation) - Access directly to Windows PowerShell - Access directly to Windows System Panel - Access directly to Windows Computer Management - Access directly to Windows Control Panel - Access directly to Windows Device Manager - Access directly to Windows WMI (Windows Management Instrumentation) - Access directly to Windows PowerShell - Access directly to Windows System Panel - Access directly to Windows Computer Management - Access directly

# **System Requirements:**

Minimum: OS: Windows 10 (64 bit) Processor: Intel i3 Memory: 4GB RAM Graphics: Nvidia GeForce GTX 760 or AMD Radeon HD 7750 DirectX: Version 11 Storage: 3GB available space Recommended: Processor: Intel i5 Memory: 8GB RAM Graphics: Nvidia GeForce GTX 970 or AMD Radeon R9 290 Storage: 6GB available space

Related links:

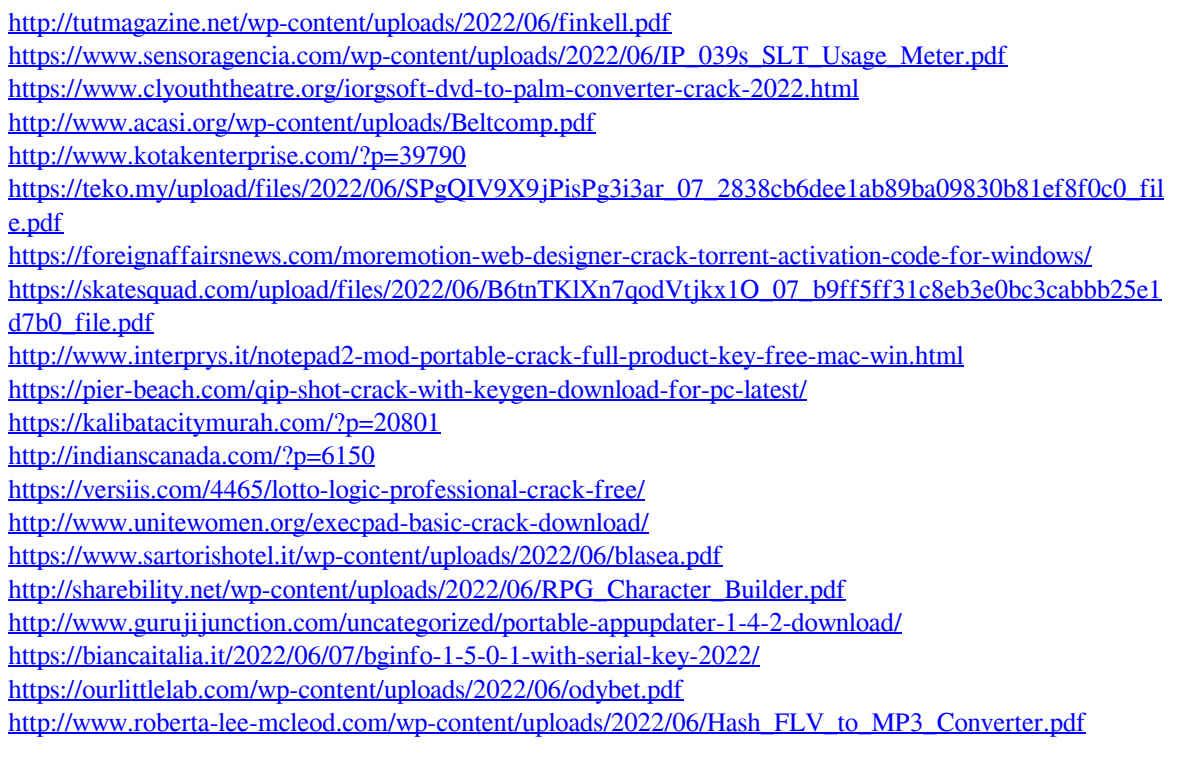